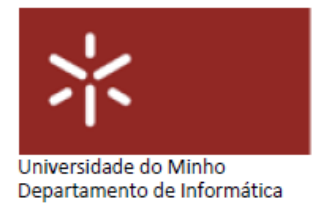

## FE06

**Curso**: Mestrado Integrado em Engenharia Biomédica – Informática Médica U.C.: Sistemas de Aprendizagem e Extração do Conhecimento

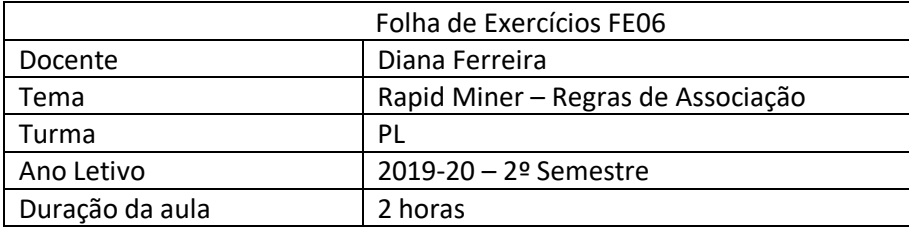

## **1. 1. Parte I**

[1] O que são regras de associação? Para que servem?

[2] Quais são as duas principais métricas calculadas nas regras de associação e como são calculadas?

[3] De que tipo de dados devem ser os atributos de um *dataset* para usar os operadores *Frequent Pattern* no RapidMiner?

[4] Como é que os resultados das regras de associação são interpretados? No exemplo dos slides desta aula, qual foi a regra mais forte e como se sabe?

## **2. 2. Parte II**

[1] Faça *download* do *dataset* order.csv, importe-o para o RapidMiner e arraste-o para a janela de processo. Proceda à etapa de *Data Understanding*.

[2] Conforme necessário, execute os passos referentes à etapa de *Data Preparation* no seu *dataset*. Certifique-se de que todas as suas variáveis tenham dados consistentes e que os seus tipos de dados sejam apropriados para o operador FP-Growth.

[3] Gere regras de associação para o *dataset*. Modifique os valores de confiança (*min confidence*) e suporte (*min support*) para identificar os níveis ideais, de modo a obter regras interessantes com valores de confiança e suporte razoáveis. Analise as outras medidas de força das regras, como *LaPlace* ou *Conviction*. Documente as suas descobertas. Que regras encontrou? Que atributos estão mais fortemente associados? Existem produtos frequentemente conectados que o surpreendam? Quantas vezes tentou diferentes valores de suporte e confiança antes de encontrar algumas regras de associação? Alguma das suas regras de associação é boa o suficiente ao ponto de se basear nela para tomar decisões? Porquê?

[4] Crie um novo modelo de regras de associação usando o mesmo *dataset*, mas desta vez, use o operador WFPGrowth no RapidMiner. Para poder utilizar este operador, instale primeiro a extensão "Weka Extension" em Extensions -> Marketplace (procure Weka). Apresente e discuta os resultados obtidos.

(Dicas para usar o operador W-FPGrowth: (1) Este operador cria as suas próprias regras sem a ajuda de outros operadores; e (2) Os parâmetros de suporte e confiança deste operador são identificados como U e C, respetivamente).

[5] O algoritmo Apriori é frequentemente usado no processo de *Data Mining* para associações. Pesquise Apriori (W-Apriori) nos operadores do RapidMiner e adicione-o ao seu *dataset* num novo processo. Use o separador de Ajuda no canto inferior direito do RapidMiner para aprender sobre os parâmetros e funções desse operador. Apresente e discuta os resultados obtidos.

[6] Apresente uma conclusão global dos exercícios realizados, comparando os resultados obtidos através de cada uma das técnicas utilizadas.